### **CRITICAL SKILLS**

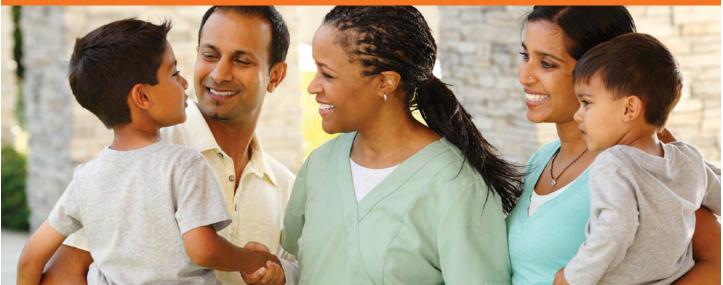

## **Consumer Focus: Deliver Excellent Service**

Kaiser Permanente members expect excellent, personalized service every time.

How can you deliver?

Develop the critical skill of consumer focus. Get familiar with Kaiser Permanente's consumer experience standards and build your abilities to listen, show empathy and communicate effectively.

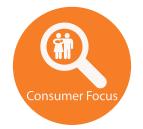

# Join the journey! Sharpen your consumer focus with these 3 steps:

- **Take Kaiser Permanente's Consumer Focus course.** This online 3- to 5-hour course is for eligible participants of the Ben Hudnall Memorial Trust and SEIU UHW-West & Joint Employer Education Fund.
- Sign up at the Ben Hudnall Memorial Trust (bhmt.org/ consumer-focus) or SEIU UHW-West & Joint Employer Education Fund (theedfund.org/programs/criticalskills).
- Keep going. Learn about all 4 critical skills (kpcareerplanning.org/critical-skills) Kaiser Permanente employees need as part of the Workforce of the Future initiative. Explore career paths at kpcareerplanning.org/paths. Talk with your manager and, for education trust-eligible union members, meet with a trust fund career counselor to make a plan.
- Stay involved. Apply your skills to improve care and service. Encourage colleagues to participate. Learn more about the Workforce of the Future initiative at LMPartnership.org/workforce.

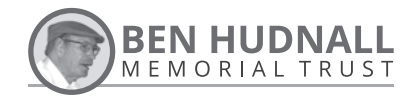

NATIONAL WORKFORCE PLANNING AND DEVELOPMENT Updated April 2020

The Education Fund Empowering potential.

## **ACCESS GUIDE**

#### **BHMT MEMBERS:**

- Go to **bhmt.org** and hover over 1 "Ben U Skills" on the navigation bar.
- From the drop-down menu, hover over "Critical Skills."
- Click on "Consumer Focus" and read 3 through the course information.
- At the bottom of the Consumer 4 Focus page, click on the "Register" button.
- Read through the BHMT Student **5** Agreement and click "I agree."

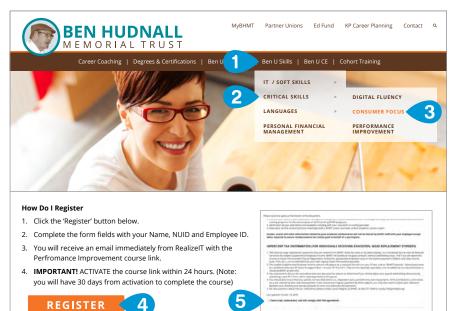

#### **ED FUND MEMBERS:**

- Visit theedfund.org and hover over **1** "Education & Advancement" on the navigation bar.
- Click on "Critical Skills."
- Scroll down and click on "Sign Up 3 Now" under KP Critical Skills and follow registration instructions.

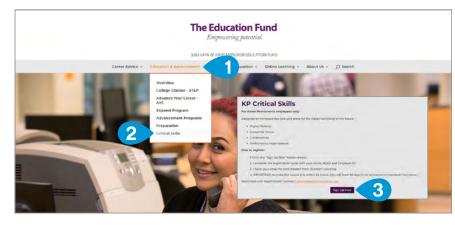

#### **COMPLETE YOUR** REGISTRATION

Once at the New user registration **(1)** page, complete the required fields to sign up and log in!

#### Need help with registration?

**Please contact:** support@realizeitlearning.com

| Employee ID Number (EEID)        |                            | Pasaword                                                                                                    | ,           |
|----------------------------------|----------------------------|----------------------------------------------------------------------------------------------------|-------------|
| Email                            | -                          | Usemanie (NUID)                                                                                             |             |
| have to registe<br>employee ID n | er an account using your l | s course. To get started, y<br>NUID as your username, yo<br>oes), and a password pers<br>ailable if needed. | our 6-digit |